### **Partitionen und Dateisysteme**

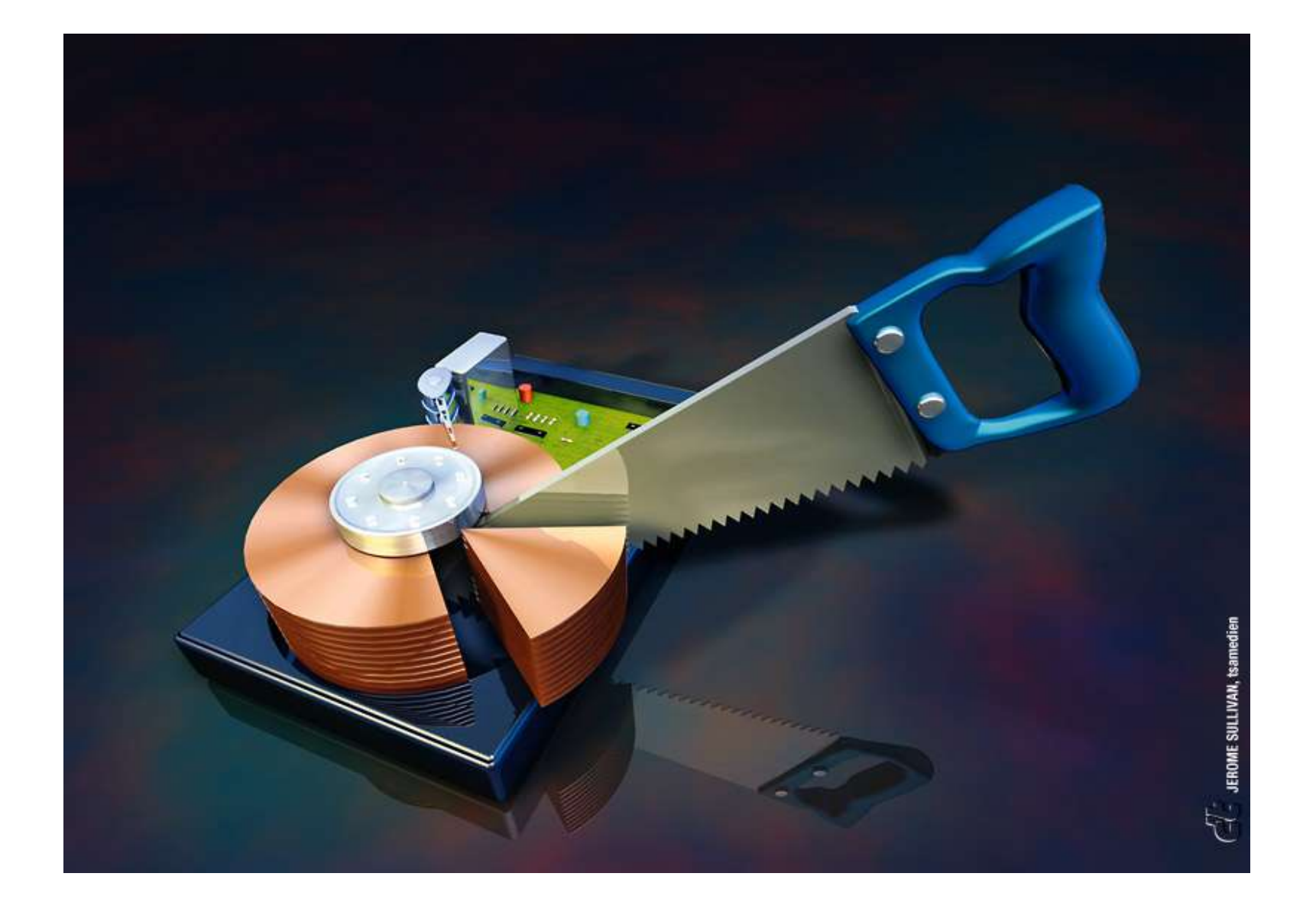

- Linux
	- Boot-Partition (ext2)
	- Swap-Partition (swap)
	- Root-Partition (reiserfs)
- Windows (ntfs)

```
:[~]#> fdisk /dev/hda
```
Die Anzahl der Zylinder für diese Platte ist auf 5005 gesetzt. Daran ist nichts verkehrt, aber das ist größer als 1024 und kann in bestimmten Konfigurationen Probleme hervorrufen mit: 1) Software, die zum Bootzeitpunkt läuft (z. B. ältere LILO-Versionen) 2) Boot- und Partitionierungssoftware anderer Betriebssysteme (z. B. DOS FDISK, OS/2 FDISK)

Befehl (m für Hilfe): **p**

Platte /dev/hda: 41.1 GByte, 41174138880 Byte 255 Köpfe, 63 Sektoren/Spuren, 5005 Zylinder Einheiten = Zylinder von 16065 \* 512 = 8225280 Bytes

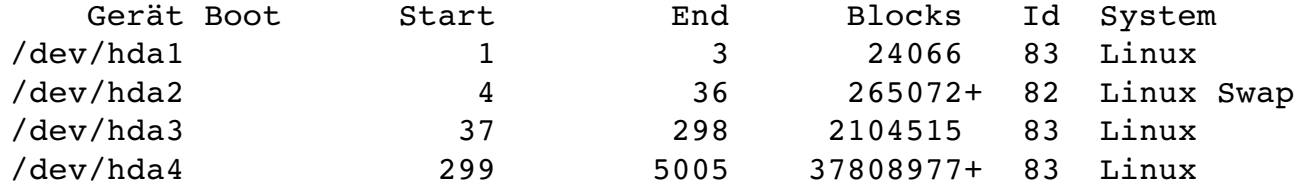

Befehl (m für Hilfe):

Befehl Bedeutung **a (De)Aktivieren** des bootfähig-Flags b »bsd disklabel« bearbeiten c (De)Aktivieren des DOS Kompatibilitätsflags **d Eine Partition löschen** l Die bekannten Dateisystemtypen anzeigen m Dieses Menü anzeigen **n Eine neue Partition anlegen** o Eine neue leere DOS Partitionstabelle anlegen **p Die Partitionstabelle anzeigen** q Ende ohne Speichern der Änderungen s Einen neuen leeren »Sun disklabel« anlegen **t Den Dateisystemtyp einer Partition ändern** u Die Einheit für die Anzeige/Eingabe ändern v Die Partitionstabelle überprüfen **w Die Tabelle auf die Festplatte schreiben und das Programm beenden** x Zusätzliche Funktionen (nur für Experten)

Befehl (m für Hilfe): **d** Partitionsnummer (1-4): 1 Befehl (m für Hilfe): **d** Partitionsnummer (1-4): 2 Befehl (m für Hilfe): **d** Partitionsnummer (1-4): 3 Befehl (m für Hilfe): **d** Partition 4 ausgewählt Befehl (m für Hilfe): **p** Platte /dev/hda: 41.1 GByte, 41174138880 Byte 255 Köpfe, 63 Sektoren/Spuren, 5005 Zylinder Einheiten = Zylinder von 16065 \* 512 = 8225280 Bytes Gerät Boot Start End Blocks Id System Befehl (m für Hilfe):

```
Befehl (m für Hilfe): n
Befehl Aktion
   e    Erweiterte
   p    Primäre Partition (14)
p
Partitionsnummer (1-4): 1
Erster Zylinder (1-5005, default 1): \ointUsing default value 1
Letzter Zylinder oder +Größe, +GrößeK oder +GrößeM (15005, default 5005): 3
Befehl (m für Hilfe): n
Befehl Aktion
   e    Erweiterte
   p    Primäre Partition (14)
p
Partitionsnummer (1-4): 2
Erster Zylinder (4-5005, default 4): \ointUsing default value 4
Letzter Zylinder oder +Größe, +GrößeK oder +GrößeM (45005, default 5005): +128M
Befehl (m für Hilfe): n
Befehl Aktion
   e    Erweiterte
   p    Primäre Partition (14)
p
Partitionsnummer (1-4): 3
Erster Zylinder (21-5005, default 21): \ointUsing default value 21
Letzter Zylinder oder +Größe, +GrößeK oder +GrößeM (21-5005, default 5005): \overline{\psi}Using default value 5005
```

```
Befehl (m für Hilfe): p
```
Platte /dev/hda: 41.1 GByte, 41174138880 Byte 255 Köpfe, 63 Sektoren/Spuren, 5005 Zylinder Einheiten = Zylinder von 16065 \* 512 = 8225280 Bytes

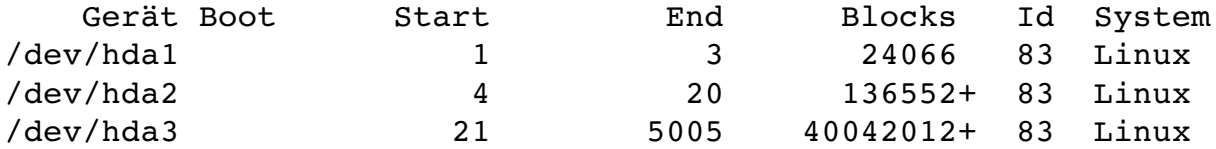

```
Befehl (m für Hilfe): t
Partitionsnummer (1-4): 2
Hex code (L um eine Liste anzuzeigen): 82
Der Dateisystemtyp der Partition 2 ist nun 82 (Linux Swap)
```
Befehl (m für Hilfe): **p**

```
Platte /dev/hda: 41.1 GByte, 41174138880 Byte
255 Köpfe, 63 Sektoren/Spuren, 5005 Zylinder
Einheiten = Zylinder von 16065 * 512 = 8225280 Bytes
```
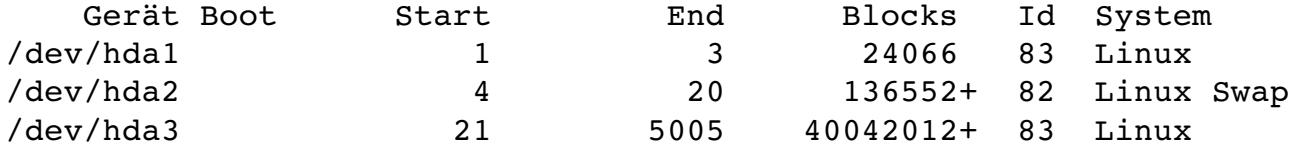

```
Befehl (m für Hilfe):
```
Befehl (m für Hilfe): **p**

Platte /dev/hda: 41.1 GByte, 41174138880 Byte 255 Köpfe, 63 Sektoren/Spuren, 5005 Zylinder Einheiten = Zylinder von 16065 \* 512 = 8225280 Bytes

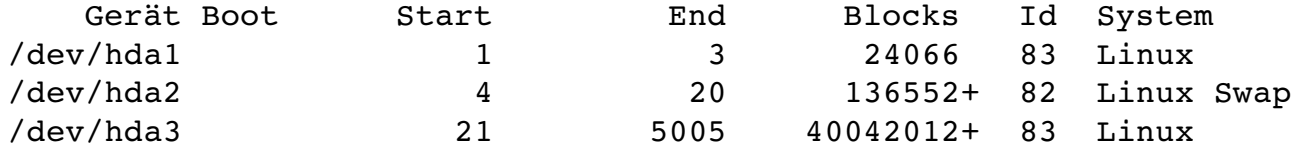

Befehl (m für Hilfe): **w** Die Partitionstabelle wurde verändert!

Rufe ioctl() um Partitionstabelle neu einzulesen.

**WARNUNG: Neueinlesen der Partitionstabelle führte zu Fehler 16: Das Gerät oder die Ressource ist belegt. Der Kernel benutzt noch die alte Tabelle. Die neue Tabelle wird beim nächsten Neustart verwendet.** Synchronisiere Platten.

:[~]#> **mke2fs /dev/hda1**  $mke2fs$  1.34 (25-Jul-2003) Dateisystem Label= OS type: Linux Blockgrösse=4096 (log=2) Fragmentgrösse=4096 (log=2) 1207680 Inoden, 2411758 Blöcke 120587 Blöcke (5.00%) reserviert für den Superuser erster Datenblock=0 74 block groups 32768 Blöcke pro Gruppe, 32768 Fragmente pro Gruppe 16320 Inoden pro Gruppe Superblock Sicherungskopien gespeichert in den Blöcken: 32768, 98304, 163840, 229376, 294912, 819200, 884736, 1605632

Schreibe Inoden-Tabellen: erledigt Writing superblocks and filesystem accounting information: erledigt

Das Dateisystem wird automatisch alle 23 mounts bzw. 180 Tagen überprüft, jenachdem was zuerst eintritt. Veränderbar mit tune2fs -c oder -t .

:[~]#> **mkswap /dev/hda2** Swapbereich Version 1 wird angelegt, Größe 9878556 KBytes

#### **Dateisysteme erstellen (swap)**

### **Dateisysteme erstellen (reiserfs)**

:[~]#> **mkreiserfs /dev/hda3** mkreiserfs 3.6.11 (2003 www.namesys.com)

A pair of credits: Nikita Danilov wrote most of the core balancing code, plugin infrastructure, and directory code. He steadily worked long hours, and is the reason so much of the Reiser4 plugin infrastructure is well abstracted in its details. The carry function, and the use of non-recursive balancing, are his idea.

Jeremy Fitzhardinge wrote the teahash.c code for V3. Colin Plumb also contributed to that.

Guessing about desired format.. Kernel  $2.6.3$ -gentoo-r1 is running. Format 3.6 with standard journal Count of blocks on the device: 2411758 Number of blocks consumed by mkreiserfs formatting process: 8285 Blocksize: 4096 Hash function used to sort names: "r5" Journal Size 8193 blocks (first block 18) Journal Max transaction length 1024 inode generation number: 0 UUID:  $ee38fe43-01aa-4845-9d57-3d6310b0ba2d$ ATTENTION: YOU SHOULD REBOOT AFTER FDISK! ALL DATA WILL BE LOST ON '/dev/hda3'! Continue (y/n):**y**  $Initializing journal - 0$ %....20%....40%....60%....80%....100% Syncing..ok

Tell your friends to use a kernel based on 2.4.18 or later, and especially not a kernel based on 2.4.9, when you use reiserFS. Have fun.

ReiserFS is successfully created on /dev/hda3.